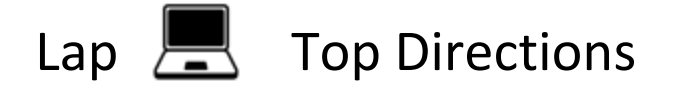

Seesaw: Adding a Picture with Audio

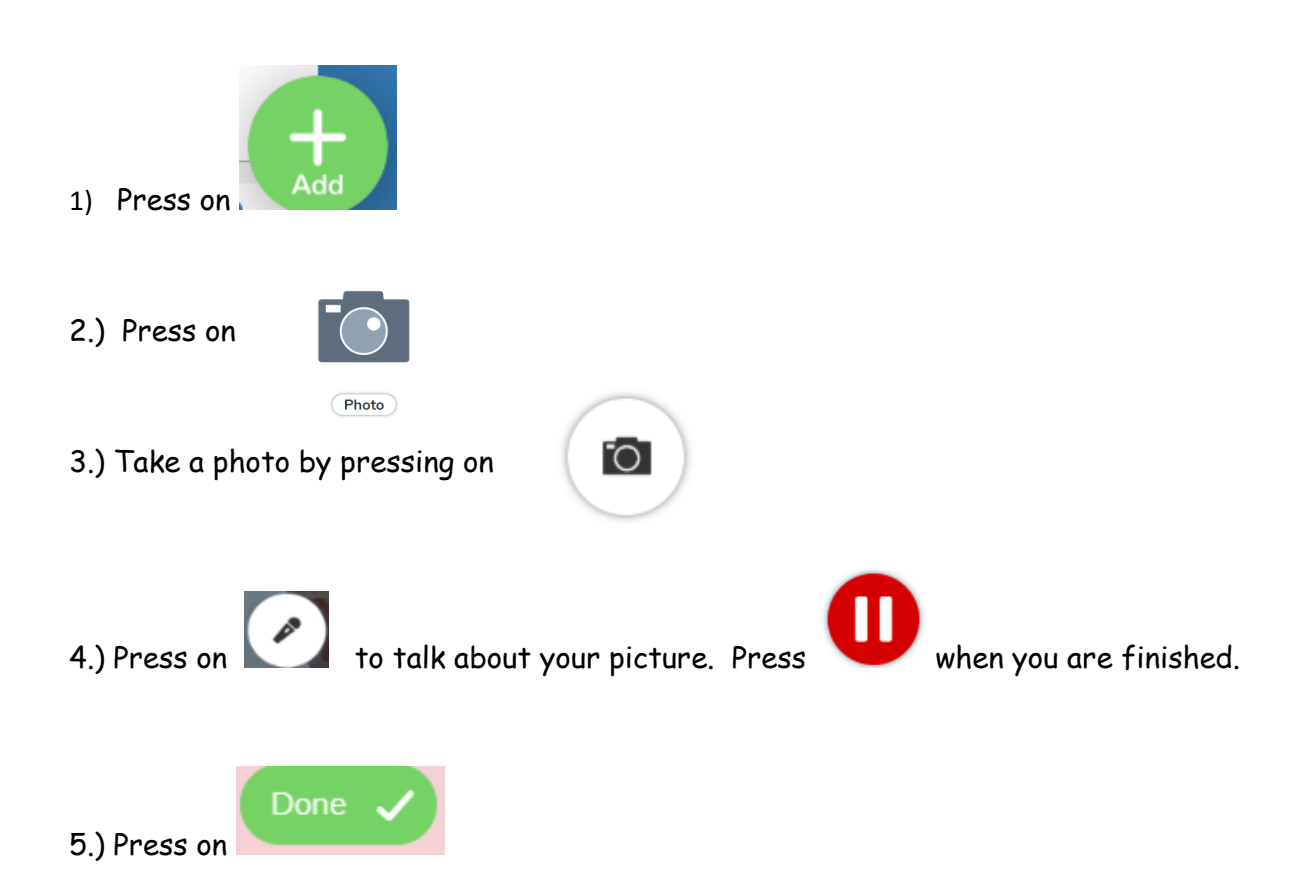

6.) Press on play to review your recording. Press on re-record to record again.

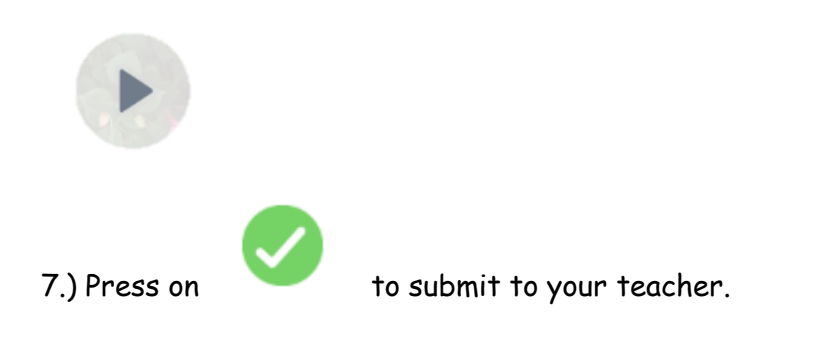